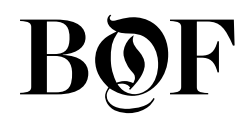

## Welcome to your BoF *Professional* Team Membership

Now that you've joined the BoF Professional community, here's an easy guide to getting started.

### Invite Your Team

As the account administrator, you can start inviting your team members right away. To do so, please follow these simple steps:

- Log in to the BoF website with your administration account details
- Click on your initials in the yellow box at the top right of the screen, click 'Choose company', then select your company
- Click 'Users' to be taken to your User Listing page and then click 'Invite Users'
- Click 'BoF Professional' and then enter the relevant account information. Then select 'Invite User'
- $\blacktriangleright$  Each user will then receive an email confirming how to set up their membership

# Managing Your Account

Once you have begun inviting your team members to join BoF Professional, you will see your invited members appear under 'Accounts'. Within this section, you can control various elements of your account.

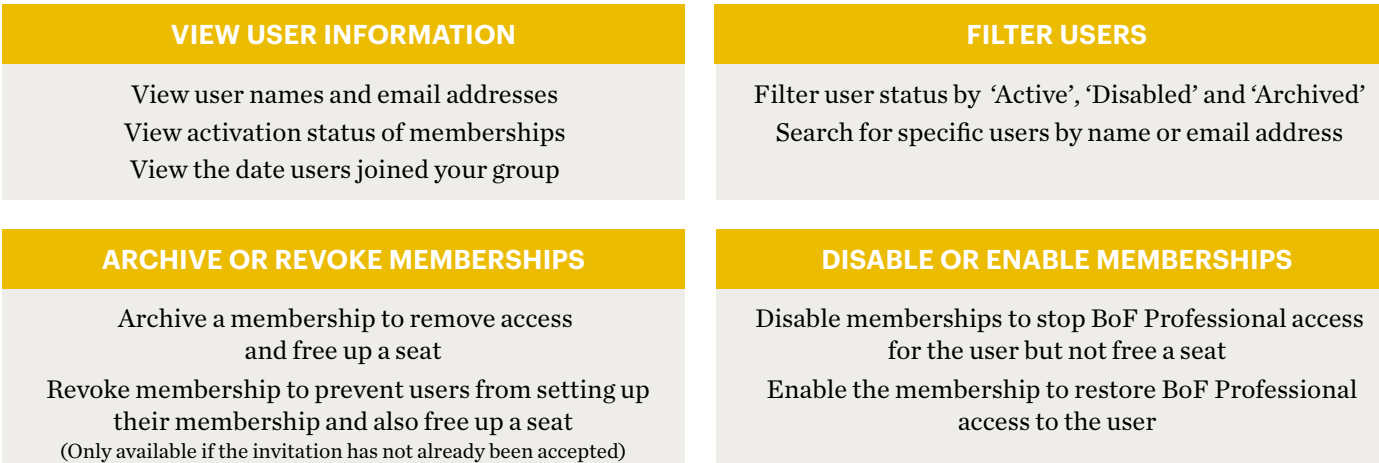

### **FAQS**

#### How does adding and removing users affect my billing?

Seats can be re-assigned an unlimited number of times throughout the course of your membership without affecting billing. If you'd like to increase the number of seats in your account, please get in touch [professional.groups@businessoffashion.com](mailto:professional.groups@businessoffashion.com) and we can support you with this. We will prepare an addendum and you will be charged on a prorated basis. Please note, you cannot decrease the number of seats until the end of your 12-month subscription term.

#### One of the email addresses is incorrect. Can I change this?

If you have entered the incorrect email address you will need to 'revoke' the membership to free up the seat, allowing you to invite the user again using the correct email address.

#### Can I change the account administrator?

You can have multiple administrators on the account and change them over time, should you wish to do this, please get in touch [professional.groups@businessoffashion.com.](mailto:professional.groups@businessoffashion.com)

#### What if I'd like to change the group name?

If you need to change the name of your group, please get in touch [professional.groups@businessoffashion.com](mailto:professional.groups@businessoffashion.com) with us directly so we can update this for you.

### **Contact us**

For further information or enquiries, please contact us directly at [professional.groups@businessoffashion.com](mailto:mailto:professional.groups%40businessoffashion.com?subject=).